グーグルミートの始 め方 はじ かた ①クラスルームを開く。

## ②クラス名の下にあるMeet 参加 をタッチする。

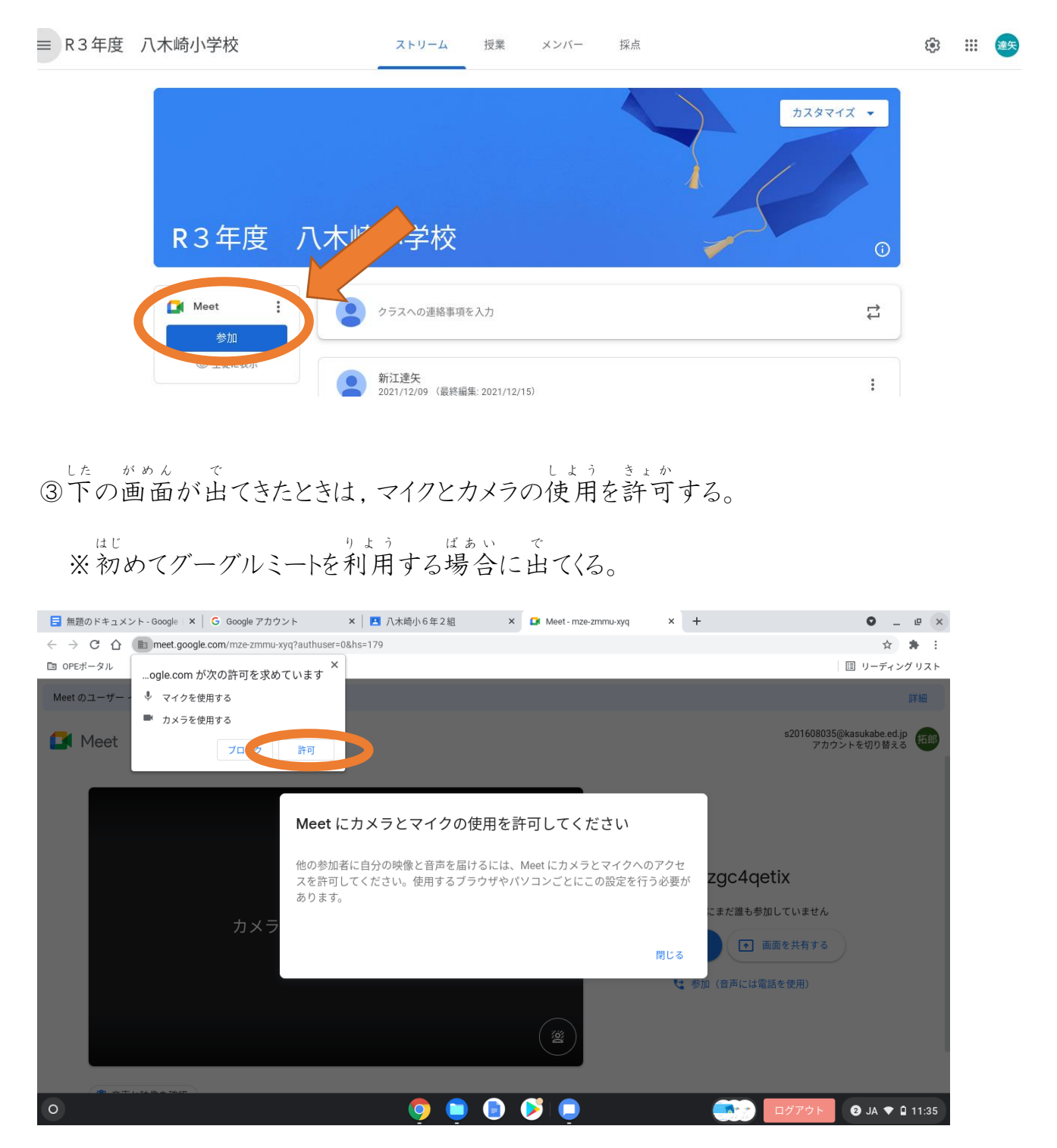

グーグルミート 1

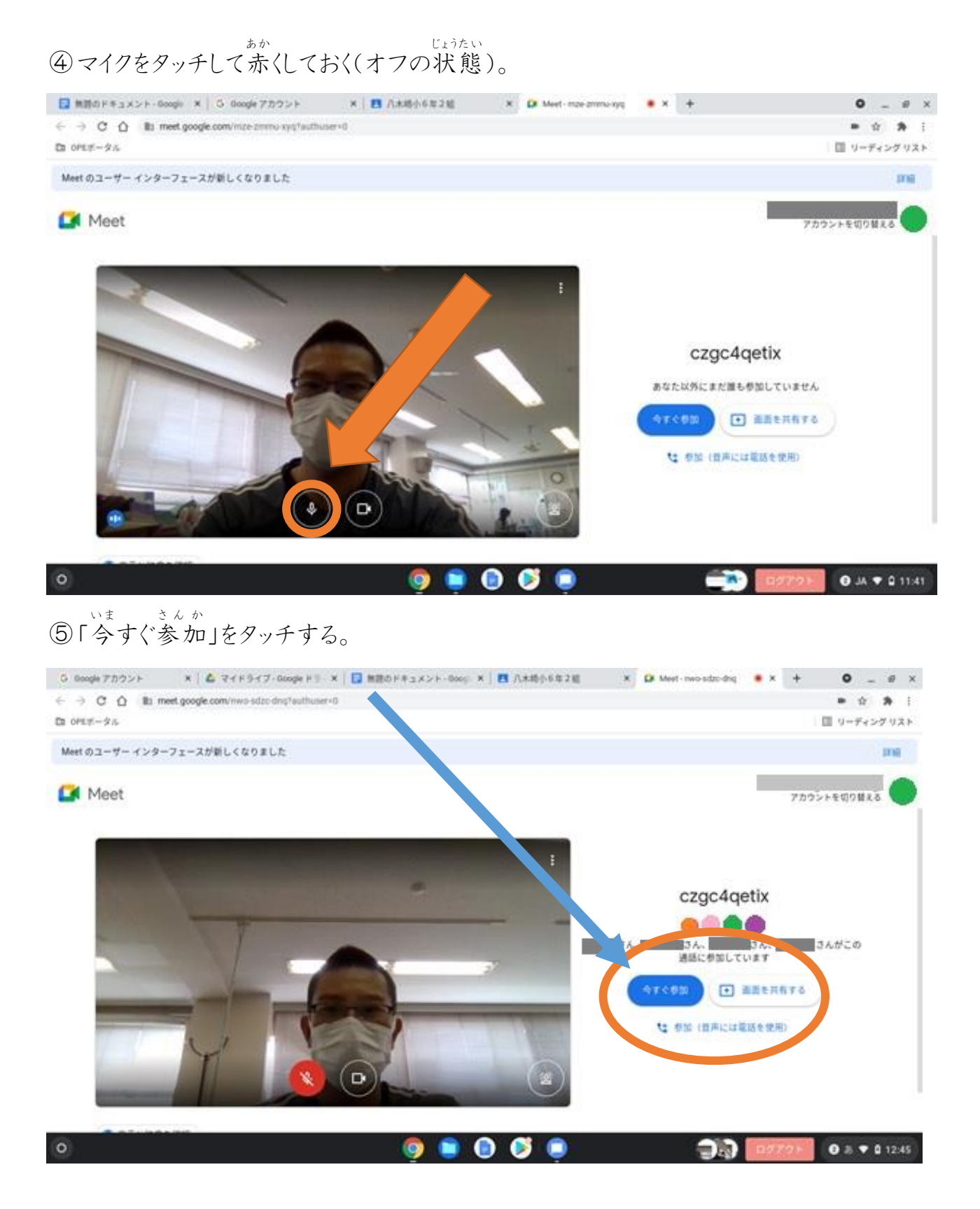

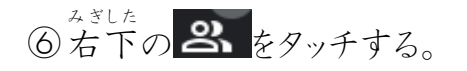

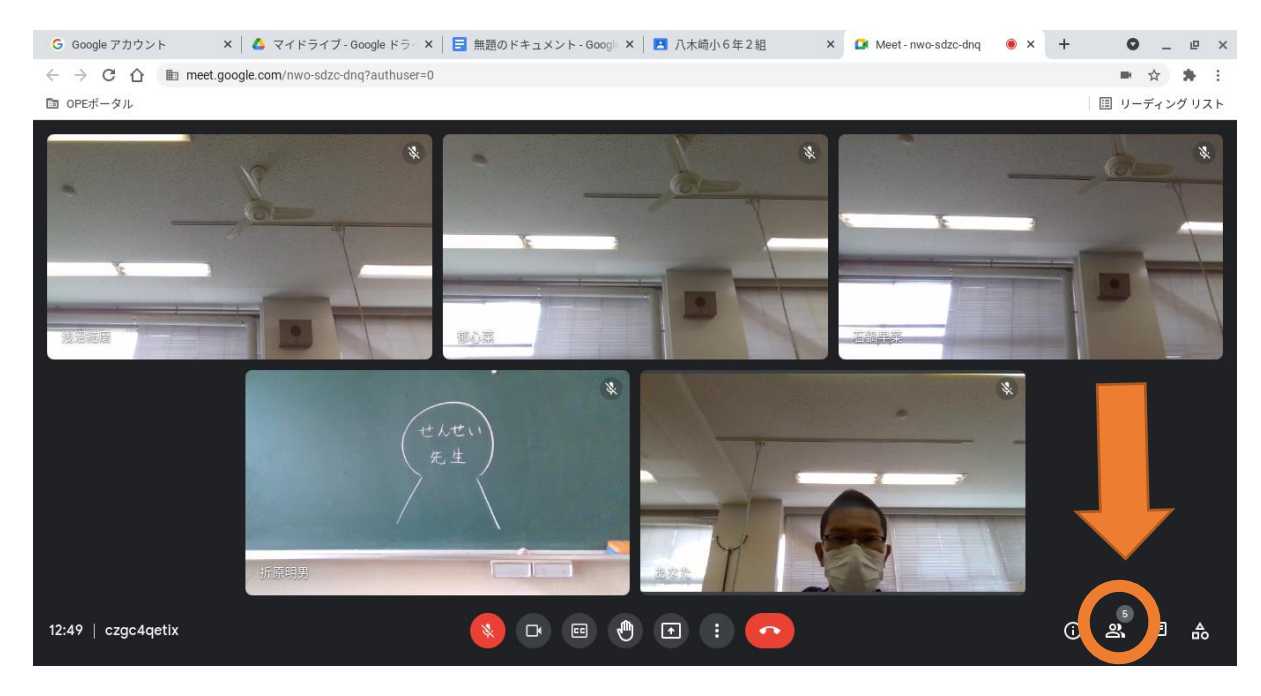

# ─ せんせい なぇぇ さが みぎ<br>⑦先生の名 前を探して,右にある をタッチする。

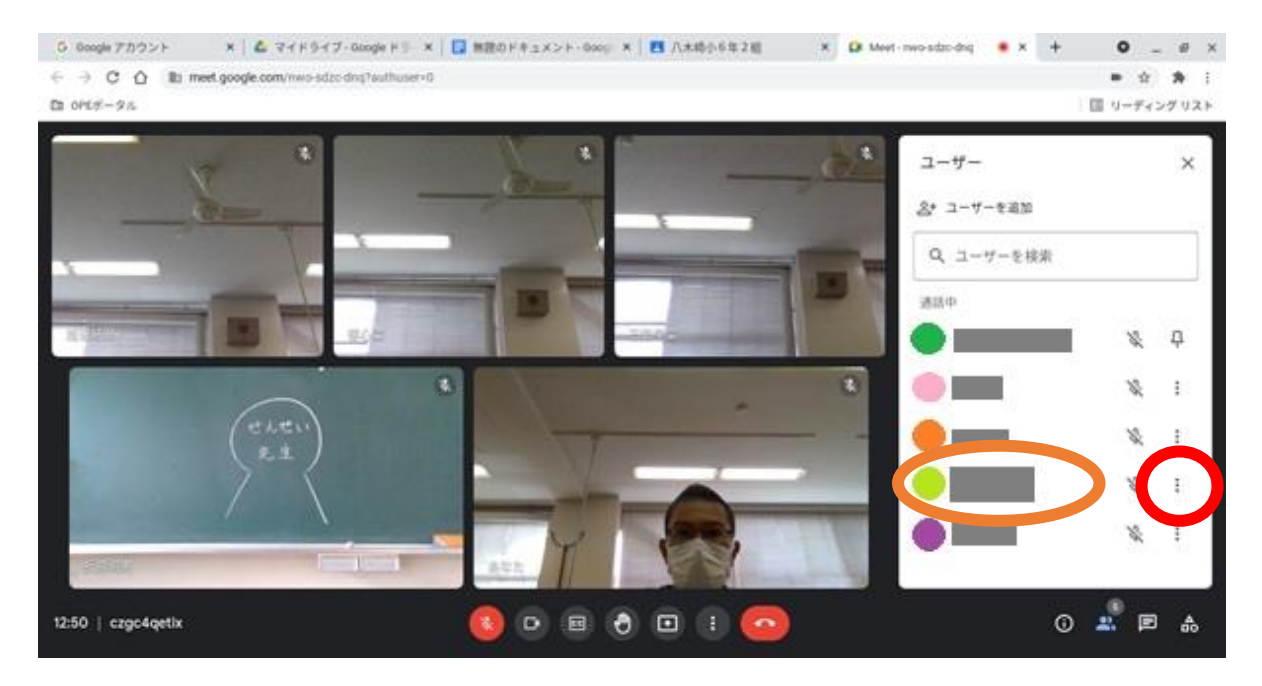

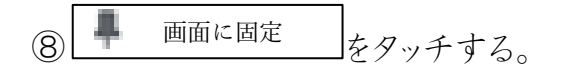

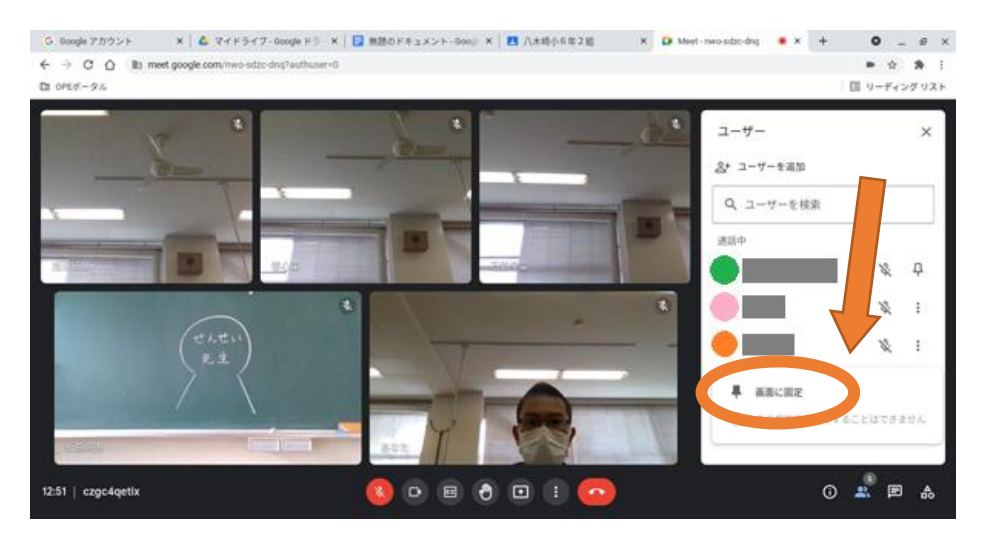

#### ② 真ん中の下 まタッチする。

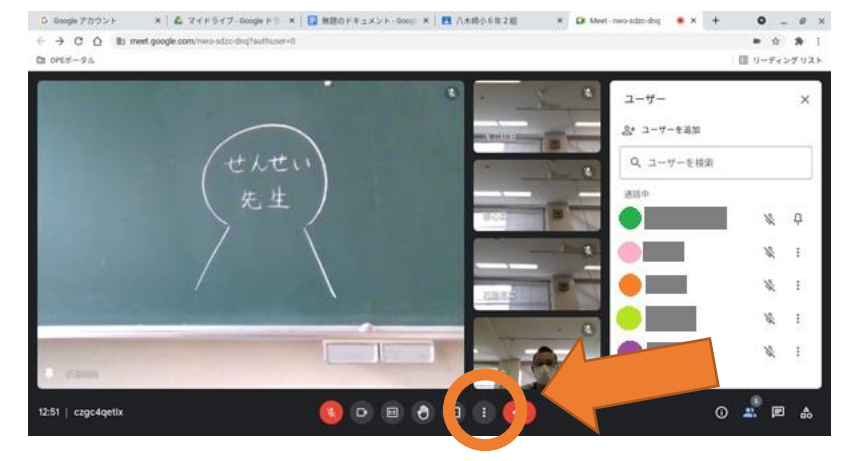

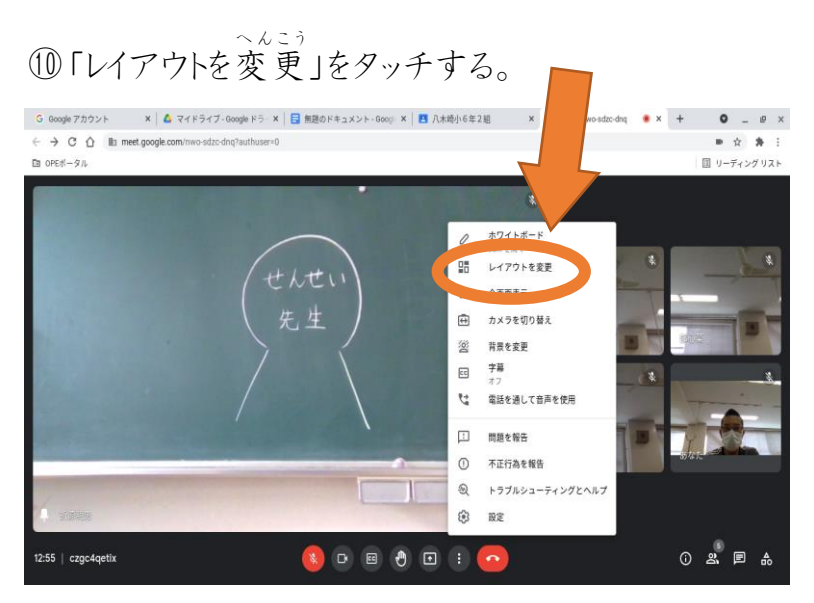

### 11スポットライトの○をタッチする。

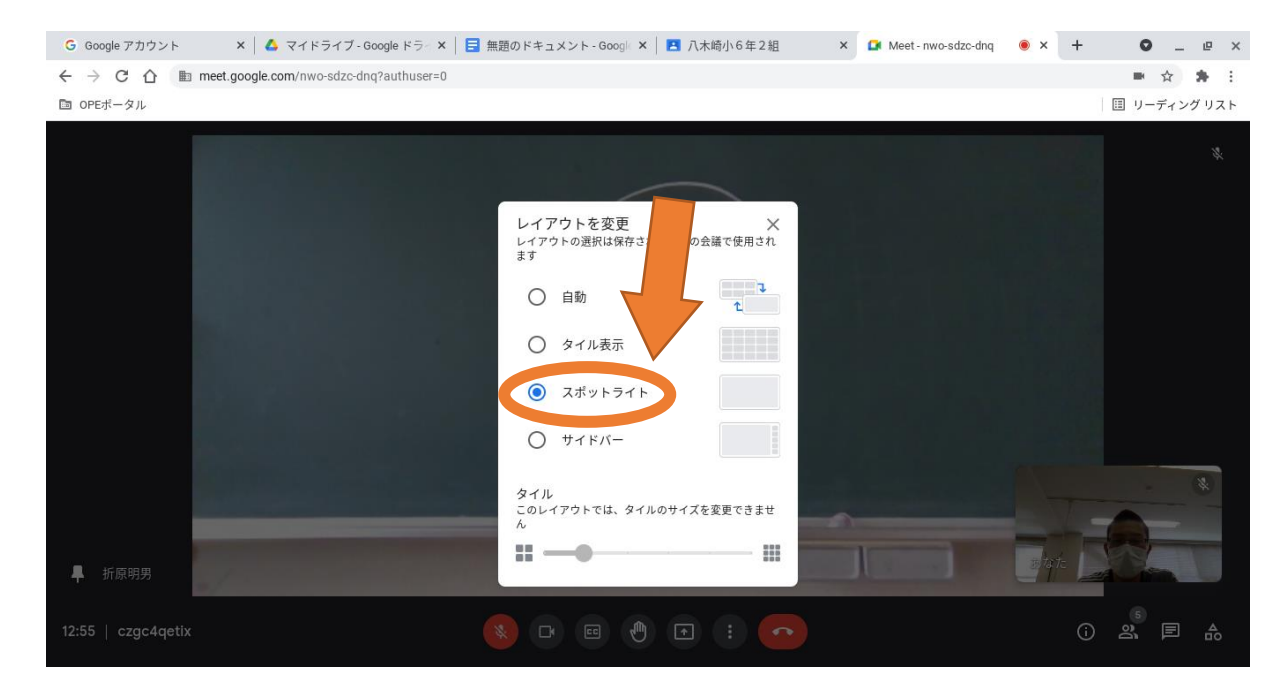

## 12できあがり

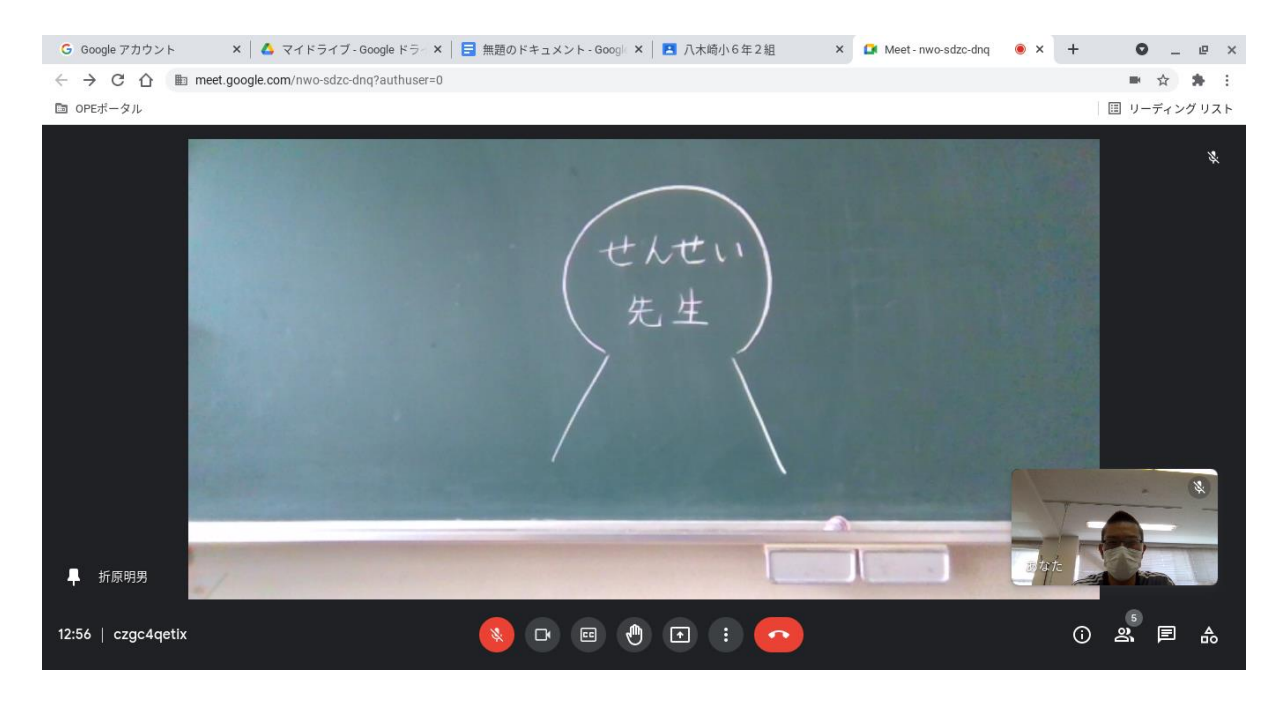